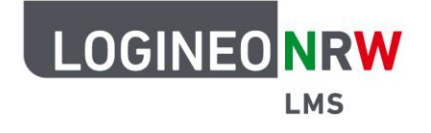

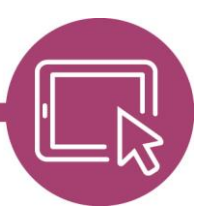

# **Aktivitäten und Arbeitsmaterialien in LOGINEO NRW LMS**

Standardmäßig wird LOGINEO NRW LMS derzeit mit den folgenden Aktivitäten und Arbeitsmaterialien ausgeliefert, die im Anschluss beschrieben werden:

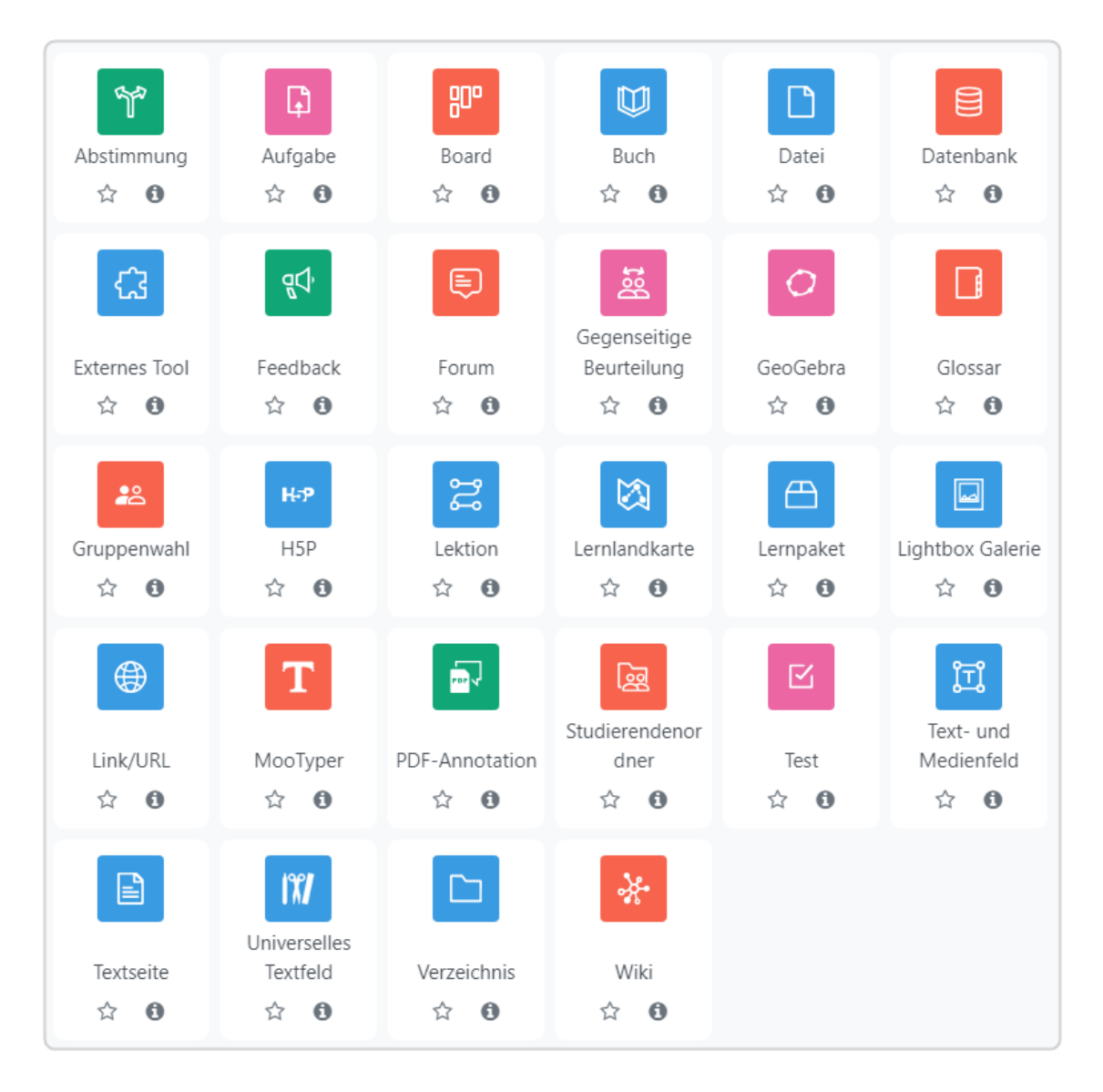

LOGINEO NRW ist ein Projekt des Ministeriums für Schule und Bildung des Landes Nordrhein-Westfalen.

Ministerium für<br>Schule und Bildung<br>des Landes Nordrhein-Westfalen

八

www.logineo.nrw.de

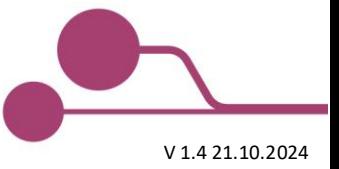

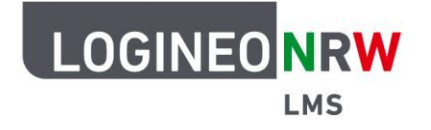

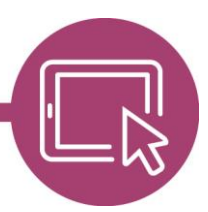

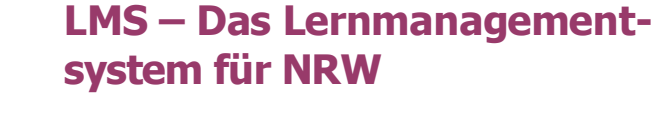

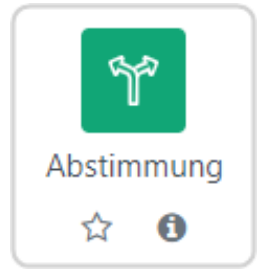

Mit der Abstimmung kann im Kurs eine Frage mit vordefinierten Antwortmöglichkeiten gestellt werden.

Die Ergebnisse können direkt, nachdem die Schülerinnen und Schüler geantwortet haben, ab einem bestimmten Zeitpunkt oder gar nicht veröffentlicht werden. Die Abstimmung kann sichtbar oder anonym durchgeführt werden.

Eine Abstimmungs-Aktivität kann für eine schnelle Umfrage, eine Verständnisüberprüfung oder für die Erleichterung einer Entscheidungsfindung genutzt werden.

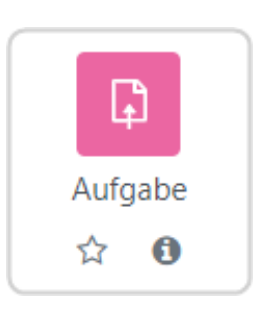

Aufgaben können bereitgestellt werden, um Ergebnisse (Hausaufgaben etc.) einzusammeln und direkt eine Bewertung und Feedback zu geben. Lösungen können online oder über Anhang einer Datei eingereicht werden. Die Dateien können bezüglich Format, Anzahl und Größe eingeschränkt werden. Sowohl einzelne Lösungen als auch Gruppenlösungen sind möglich.

Die Bewertungsmöglichkeiten umfassen Text-Feedback, Dateianhänge, wie z.B. Musterlösungen, korrigierte Lösungen, Dokumente mit Kommentaren oder gesprochenes Audio-Feedback.

Die Aufgaben können mit einer vorgegebenen oder selbst erstellten Bewertungsskala oder mit einer fortgeschrittenen Bewertungsmethode, wie z. B. Rubriken (Bewertungsrastern), benotet werden. Die Endnote wird in den Bewertungen festgehalten.

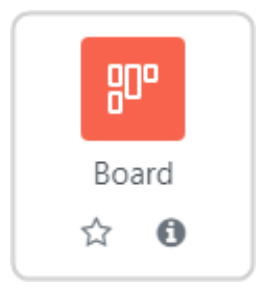

Board ist eine kollaborative Post-it Aktivität, die es Lernenden erlaubt, zu verschiedenen Spalten mit Überschriften eigene "digitale Zettel" zu sammeln, zuzuordnen und, je nach Einstellungen seitens der Lehrenden, selbst zu verschieben und zu löschen. Die Zettel können Text-, Bild- und Videomaterial enthalten.

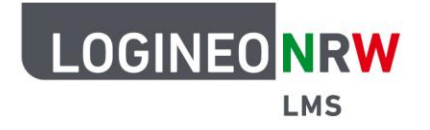

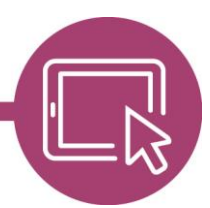

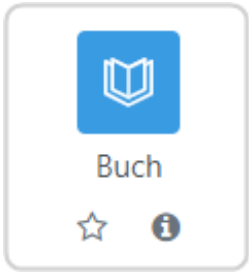

Um langes Scrollen am Bildschirm zu vermeiden, können Lerninhalte auf kurzen Seiten innerhalb eines Buchs in einem buchähnlichen Format mit Kapiteln und Unterkapiteln aufgeteilt werden.

Ergänzt werden die Texte mit Grafiken, Bildern oder multimedialen Elementen, um den Inhalt ansprechend zu gestalten. Inhalte können abschnittsweise in Kapitel unterteilt werden.

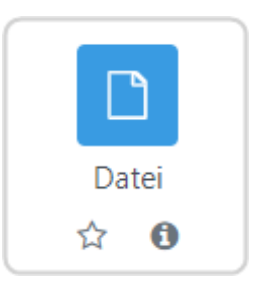

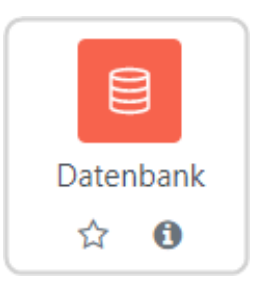

Mit dem Lernmaterial 'Datei' können Lehrerinnen und Lehrer eine Datei zur Verfügung stellen. Es kann gewählt werden, ob die Datei heruntergeladen oder zur Ansicht geöffnet werde soll.

Eine Datei kann verwendet werden, um den Lernenden Texte, Bilder, Videos und Präsentationen zur Verfügung zu stellen.

Schülerinnen und Schüler können Informationen in einer Datenbank sammeln. Die Felder der Datenbank können festgelegt und definiert werden. Mögliche Feldtypen sind Checkbox, Radiobutton, Dropdownmenü, Texteintrag, Link, Bild und hochgeladene Dateien. Auch das visuelle Layout kann angepasst werden.

Es ist möglich, Einträge zuerst zu prüfen oder auch Kommentare hinzuzufügen. Einträge können von Lehrerinnen und Lehrer oder Schülerinnen und Schüler bewertet werden.

Die Datenbank-Aktivität hat viele Verwendungsmöglichkeiten, wie z. B. für die Anzeige von Fotos, Postern, Websites oder Gedichten, die von Schülerinnen und Schüler erstellt wurden, um sie zu kommentieren und zu überprüfen.

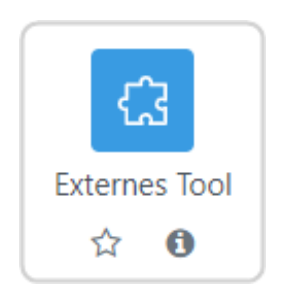

Mit der Schnittstelle 'Externe Tools' kann mithilfe von LTI-Daten den Schülerinnen und Schüler ein direkter Zugriff auf Ressourcen außerhalb von Moodle gegeben, wie beispielweise Bildungsmediathek NRW. So benötigen die Schülerinnen und Schüler keinen zusätzlichen Login.

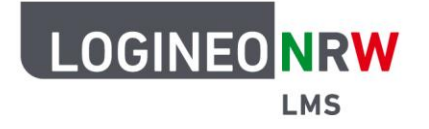

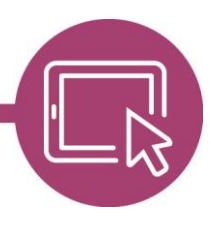

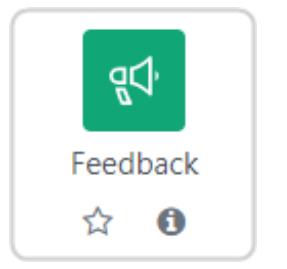

Mit dem Feedback können eigene Umfragen oder Evaluationsformulare angelegt werden. Es stehen eine Reihe von Fragetypen, einschließlich Multiple-Choice, Ja/Nein oder Texteingabe zur Verfügung. Die Antworten können Personen zugeordnet werden oder anonym erfolgen. Die Ergebnisse können nach dem Ausfüllen angezeigt oder später als Datei exportiert werden.

Eine Feedback-Aktivität kann bei Rückmeldungen für Lehrende zur Kursgestaltung verwendet werden, um den Inhalt für nachfolgende Jahrgänge zu verbessern.

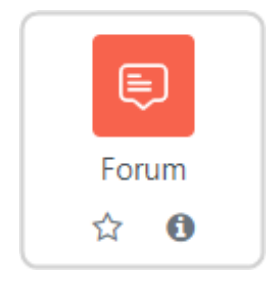

Ein Forum ermöglicht es, asynchrone Diskussionen zu führen, d.h. Diskussionen, die über einen längeren Zeitraum, aber nicht unbedingt zeitgleich stattfinden. Lehrkräfte können zulassen, dass Dateien an Forenbeiträge angehängt werden. Angehängte Bilder werden im Forumsbeitrag angezeigt.

Schülerinnen und Schüler können ein Forum abonnieren, um Benachrichtigungen über neue Forenbeiträge zu erhalten. Lehrkräfte können den Abonnementmodus auf optional, verbindlich oder automatisch einstellen oder das Abonnement vollständig verhindern. Bei Bedarf können Schülerinnen und Schüler daran gehindert werden, in einem bestimmten Zeitraum mehr als eine bestimmte Anzahl von Beiträgen zu veröffentlichen. Dies kann verhindern, dass Einzelpersonen Diskussionen dominieren. Die Forums-Aktivität hat viele Verwendungsmöglichkeiten, wie z. B. für die Online-Fortsetzung einer Diskussion, die zuvor in einer persönlichen Sitzung begonnen wurde oder für Erweiterungsaktivitäten, zum Beispiel "Denksportaufgaben", über die die Schülerinnen und Schüler nachdenken und Lösungen vorschlagen können.

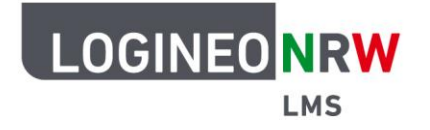

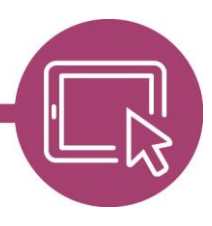

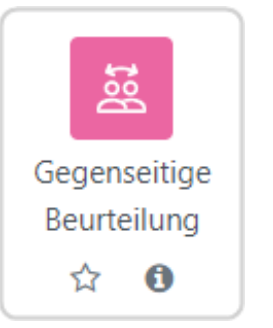

Die gegenseitige Beurteilung ist ein besonderer, mehrstufiger Aufgabentyp: Die Schülerinnen und Schüler reichen Inhalte ein und erhalten eine Bewertung durch andere Lernende. Anschließend beurteilen sie eine Einreichung und erhalten für die Beurteilung selbst wiederum eine Bewertung. Beide Noten werden in den Bewertungen festgehalten. Die Einreichungen werden anhand eines von der Lehrkraft festgelegten Beurteilungsbogens mit mehreren Kriterien, auch anonym, bewertet.

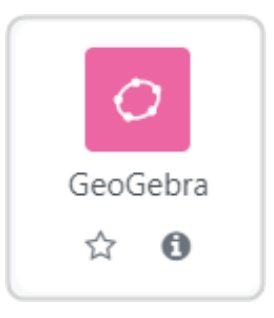

GeoGebra ist eine kostenlose und plattformübergreifende dynamische Mathematiksoftware für alle Bildungsstufen, die Geometrie, Algebra, Tabellen, Diagramme, Statistik und Kalkulation in einem einfach zu bedienenden Paket vereint.

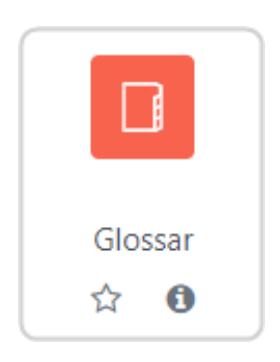

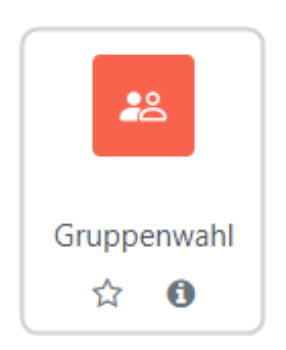

Das Glossar ermöglicht es den Schülerinnen und Schülern, eine Liste von Definitionen, wie ein Wörterbuch, zu erstellen und zu pflegen oder Ressourcen oder Informationen zu sammeln und zu organisieren. Dateien können an Glossareinträge angehängt werden. Einträge können alphabetisch oder nach Kategorie, Datum oder Autor dargestellt oder durchsucht werden.

Die Glossar-Aktivität hat viele Verwendungsmöglichkeiten, wie z. B. eine kollaborative Sammlung von Schlüsselbegriffen oder ein Bereich zur gemeinsamen Sammlung von nützlichen Videos, Bildern oder Audiodateien.

Mit der 'Gruppenwahl' ist es möglich, dass sich Schülerinnen und Schüler selber in Gruppen innerhalb eines Kurses eintragen. Die Lehrkraft bestimmt die Gruppen im Kurs, die als Wahloption verfügbar sind, sowie die maximale Gruppengröße.

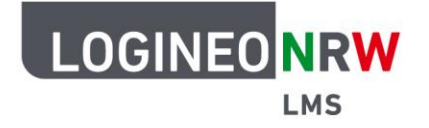

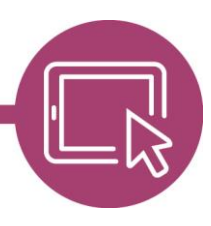

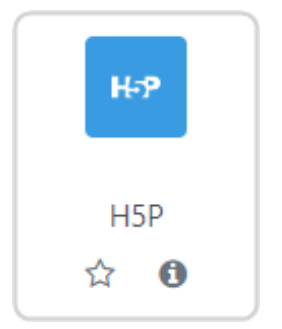

H5P ist eine Abkürzung für HTML5 Package - interaktive Inhalte wie Präsentationen, Videos und andere multimediale Inhalte, Fragen, Tests, Spiele und mehr. Mit der H5P-Aktivität kann eine H5P-Datei hochgeladen und einem Kurs hinzugefügt werden.

Alle Lösungsversuche werden, falls gewünscht, automatisch markiert und die Note in den Bewertungen festgehalten.

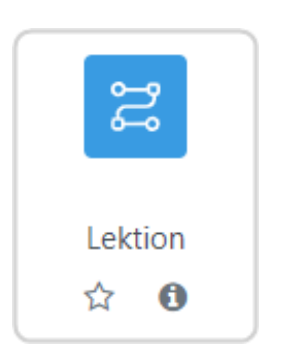

Lektionen bestehen aus einer Reihe von Seiten und Verlinkungen zwischen den Seiten. Die Aktivität führt die Schülerinnen und Schüler stringent von Seite zu Seite oder bietet ihnen Auswahlmöglichkeiten. Je nach Antwort der Schülerinnen und Schüler und der Art und Weise, wie die Lehrerin oder der Lehrer die Lektion anlegt, können die Schülerinnen und Schüler auf die nächste Seite weitergehen, auf eine vorherige Seite zurückgeführt oder auf einen ganz anderen Weg umgeleitet werden.

Eine Lektion kann zum selbstgesteuerten Lernen eines neuen Themas oder für Szenarien oder Simulationen/Entscheidungsübungen verwendet werden.

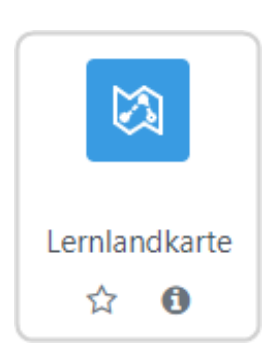

Lernlandkarten erlauben es, die Aktivitäten in einem Kurs als durch Pfade verbundene Orte auf einer Landkarte darzustellen. Einzelne Orte sind Startorte und werden zu Beginn dargestellt. Andere Orte und Pfade werden angezeigt, sobald die Aktivitäten der verbundenen Orte abgeschlossen sind. In Vorbereitung zur Nutzung der Aktivität wird eine Landkarte oder ein entsprechend passendes Bild in den Editor geladen und bereits im Kurs angelegte Aktivitäten, die mit einem Aktivitätsabschluss versehen worden sind, können dort in die Lernlandkarte integriert werden. Auf diese Weise ist es möglich, den Lernenden die Aufgaben in einer chronologischen Abfolge in einer spielerischen Weise zu präsentieren.

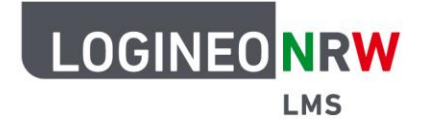

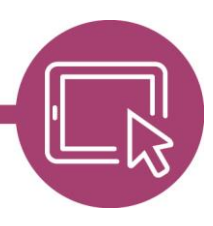

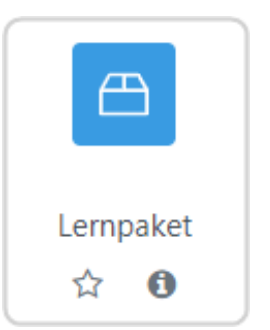

In einem Lernpaket sind die Inhalte meist über mehrere Seiten verteilt und werden über eine Navigation aufgerufen. Häufig sind Testfragen direkt integriert. Die Endnote wird in den Bewertungen festgehalten. Ein Lernpaket wird außerhalb von Moodle mit spezieller Autorensoftware erstellt und im Format SCORM gespeichert. SCORM ist ein Standard, der die plattformübergreifende Verwendbarkeit von webbasierten Lerninhalten anstrebt.

Eine Lernpaket-Aktivität kann zur Präsentation von Multimedia-Inhalten und Animationen und als Bewertungsinstrument verwendet werden.

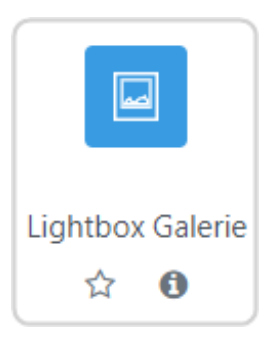

Die Lightbox Galerie erlaubt die Präsentation von Bildern. Bilder können einzeln oder als Paket hochgeladen werden. Vorschaubilder werden automatisch erzeugt. Ein Klick auf ein Vorschaubild bringt das Bild in vergrößerter Darstellung in den Vordergrund. Kommentare können hinzugefügt werden.

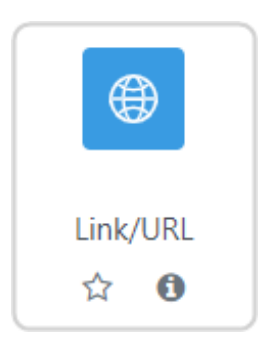

Mit einer URL wird auf vorhandene Seiten im Internet verlinkt. Schülerinnen und Schüler werden so direkt zu geeigneten Informationsquellen und Lernmaterialien geleitet. Die URL einer bestimmten Webseite kann kopiert und eingefügt werden oder Lehrerinnen und Lehrer können die Dateiauswahl verwenden und je nach Einstellung einen Link aus dem Repository auswählen. Die Verlinkung vermeidet urheberrechtliche Probleme beim Kopieren von Inhalten.

Hinweis: Verlinkungen und URLs können mit dem Texteditor auch in jede andere Ressource oder Aktivität integriert werden.

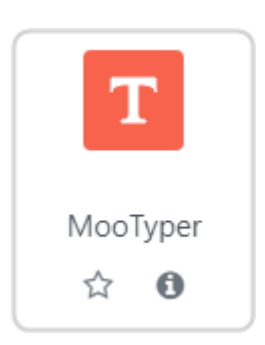

Mit der Aktivität MooTyper können Schülerinnen und Schülern das Maschinenschreiben lernen. Durch Auswahl des Tastaturlayouts und der Bereitstellung einzelner Texte oder gesamter Lektionen trainieren sie, die entsprechenden Finger auf den richtigen Tasten der Tastatur zu verwenden.

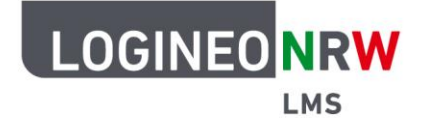

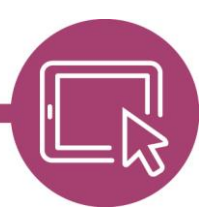

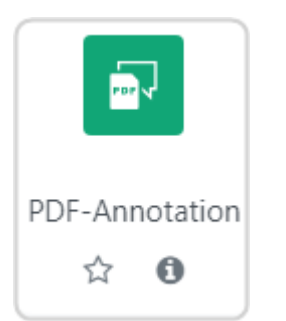

Dieses Plugin ermöglicht das kollaborative Markieren, Kommentieren und Bearbeiten von PDF Dokumenten. Die Lernenden haben die Möglichkeit bestimmte Stellen in einem PDF hervorzuheben und sich mit anderen über markierte Abschnitte auszutauschen.

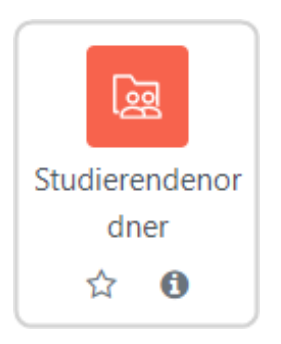

Schülerinnen und Schüler können Dokumente hochladen, welche sofort oder nachdem diese überprüft und freigegeben wurden, für die anderen Schülerinnen und Schüler sichtbar werden.

Ein Studierendenordner kann als selbstständige Aktivität oder als Verknüpfung mit der Aktivität Aufgabe genutzt werden. Die Lehrkraft kann entscheiden, welche Dokumente der Aufgabe für alle Schülerinnen und Schüler sichtbar sein sollen. Auch die Schülerinnen und Schüler selbst können entscheiden, ob ihre Dateien für andere Lernende sichtbar sein sollen.

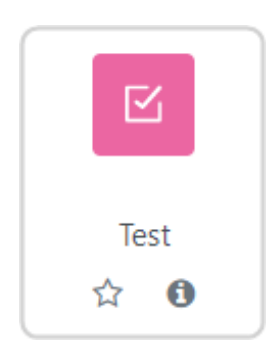

冝 Text- und Medienfeld ☆ ❶

Mit dieser Aktivität können Lehrkräfte im Kurs Tests erstellen und durchführen lassen. Verschiedene Testfragetypen, darunter Multiple-Choice-Fragen, Zuordnungsfragen, Kurzantworten und numerische Fragen stehen zur Auswahl. Richtige Antworten als auch Alternativantworten können von der Lehrkraft vorgegeben werden, so dass der Test automatisch korrigiert und bewertet wird.

Ein Text- und Medienfeld wird auf der Kursseite angezeigt, z.—B. als Überschrift, als Hinweis, als kurzer Lerninhalt oder zur Orientierung. Es kann auch multimediale Elemente beinhalten, z.B. Video oder Audio, die sogar direkt aufgenommen werden können. Dieses Arbeitsmaterial ist sehr vielseitig und kann das Erscheinungsbild eines Kurses verbessern.

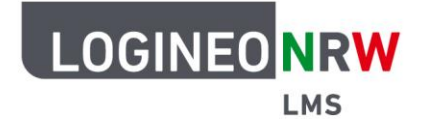

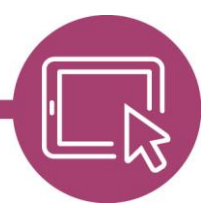

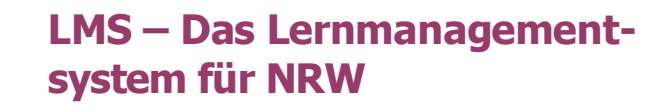

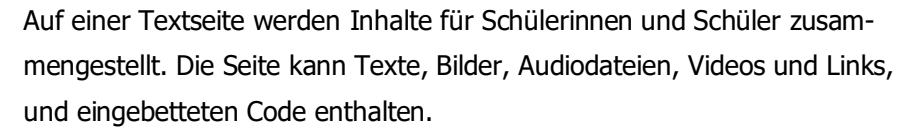

Die Textseite ist einfacher zu bearbeiten als eine hochgeladene Datei. Bei der Nutzung von mobilen Endgeräten kann der Inhalt besser dargestellt werden.

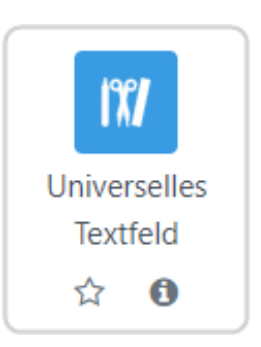

E

Textseite

A

✿

Mit dem universellen Textfeld können Informationen auf der Kursseite attraktiv dargestellt werden. Dabei muss erst die Aktivität angelegt, danach der Textfeldtyp bestimmt werden. Es gibt acht verschiedene Möglichkeiten der Darstellung:

**Akkordeon:** Texte werden in einzelne Segmente abgelegt und zeigen eingeklappt nur die Überschrift an.

**Karussell:** Der Inhaltstyp erzeugt eine Diashow mit frei definierbaren und zu beschriftenden Bildern, die man, falls gewünscht, auch als Button verlinken kann. Das Wechselintervall kann angepasst werden.

**Eingeklappter Text:** Der Inhaltstyp zeigt den Inhalt in komprimierter Form oder als Dialog an. Es ist nur die Überschrift zu sehen, die mit einem kleinen Pfeil versehen ist. Klickt man darauf, so öffnet sich der gesamte Text.

**Kurs-Teaser:** Dieser Inhaltstyp erzeugt ähnlich wie das Karussell eine Diashow, beziehungsweise auch ein Gitter, das dabei allerdings auf verschiedene, berechtigte Kurse weiterleitet.

**Gitter**: Das Gitter erzeugt ein Gitter aus Kacheln. Ein Klick auf eine Kachel öffnet ein Dialogfenster.

**Bilderleinwand:** Bilder bzw. Fotos werden einzeln als eigene Kacheln mit Titel angezeigt.

**Einfacher Text**: Genauso wie das normale Textfeld kann hier Text über den bekannten Weg eingegeben und durch die Tools angepasst werden. Weitere Einstellungen sind nicht möglich.

**Themen-Teaser:** Wie auch der Kurs-Teaser erzeugt der Themen-Teaser eine Art Diashow, die zu einzelnen Themen anderer Kurse führt.

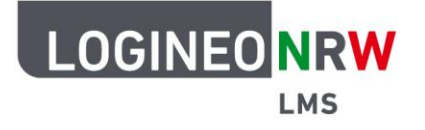

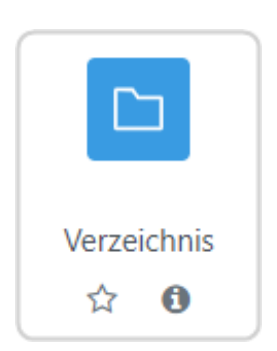

Wenn eine größere Anzahl von Dateien im Kurs bereitgestellt werden soll, kann dafür ein Verzeichnis angelegt werden. Die Dateien lassen sich ins Verzeichnis ziehen und übersichtlich in Unterverzeichnissen strukturieren. Mehrere Dateien können als gepacktes ZIP-Archiv hochgeladen und im Verzeichnis entpackt werden. Auch eine Struktur mit Unterverzeichnissen bleibt beim Übertragen in ein Verzeichnis erhalten.

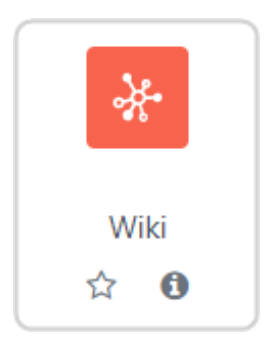

Ein Wiki ist eine Sammlung von untereinander verlinkten Seiten. In einem gemeinsamen Wiki darf jeder alle Seiten ansehen und bearbeiten. Bei einem persönlichen Wiki hat jeder seine eigenen Seiten, die nur er sehen und bearbeiten kann.

Im Verlauf werden alle Versionen eines Wikis gespeichert. Es ist nachvollziehbar, wer wann was im Wiki geändert hat. Frühere Versionen einer Seite können wiederhergestellt werden.